## **Blackboard Grade Override**

In Blackboard, you can quickly override a grade:

1. On the left side of the course home page under Course Management., click on 'Grade Center' to expand menu. Click on 'Full Grade Center.'

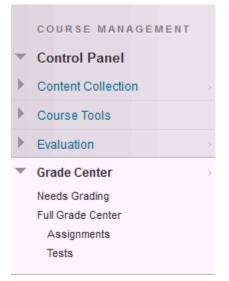

2. Click over the grade you want to change. It will turn into an text box.

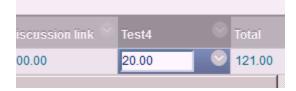

3. After changing the grade, press enter. An orange triangle will appear in the top left to show the grade has been manually overridden.

| scussion link | Test4 | • |
|---------------|-------|---|
| 00.00         | 18.50 |   |

To Revert the Grade:

1. Go to the grade in Grade Center, click on the down arrow to expand the menu. Click on the Attempt that you want to revert the grade..

| yed As: Score   Visible to Use | s: Yes         |         |         |
|--------------------------------|----------------|---------|---------|
| ion link 🌱 Test4               | S Total        | 😌 Final | 😵 Total |
| <b>*18.50</b>                  | 119.50         | 96.25%  | 96.25   |
|                                |                | 0       |         |
|                                | View Grade D   | etails  |         |
|                                | Quick Comme    | ent     |         |
|                                | Exempt Grade   | •       |         |
|                                | Attempt 2/20/1 | 4 20.00 |         |
|                                |                |         |         |

3. Once the assignment opens, Click on Test Information to expand information.

| User: Sean (Test Student) Theusch (Attempt 1 of 1) 📀<br>View: Full Grade Center                     |
|----------------------------------------------------------------------------------------------------|
| <ul> <li>Test Information Grade has been overridden</li> <li>Question 1: Multiple Choice</li> </ul> |
| Hello:                                                                                              |

| ew: Full Grade Ce    | nter                                                          |
|----------------------|---------------------------------------------------------------|
|                      |                                                               |
|                      |                                                               |
| Test Information     | n Grade has been overridden                                   |
| Override Grade       | 18.5 Revert Click <b>Revert</b> to revert overridden grade.   |
| Override Feedback to | User                                                          |
| Override Grading Not | es                                                            |
| Status               | Completed                                                     |
| Attempt Score        | 20 out of 20 points                                           |
| Time Elapsed         | 0 minute out of 1 hour. Access Log                            |
| Started Date         | 2/20/14 12:51 PM                                              |
| Submitted Date       | 2/20/14 12:52 PM                                              |
| Clear Attempt        | Clear Attempt Click Clear Attempt to clear this user's attemp |
| Edit Test            | Edit Test Click Edit Test to make changes.                    |

4. Click on 'Revert' a warning will pop up confirming the change. Click OK.

The Test information will show that it is the original grade.

| <b>Grade Te</b><br>Assign a grade o                     | <b>st: Test4</b><br>and feedback for the current test attempt. Expand the <b>Test Information</b> section to c                   |
|---------------------------------------------------------|----------------------------------------------------------------------------------------------------|
|                                                         |                                                                                                    |
|                                                         |                                                                                                    |
| User: Sean (Tes                                         | st Student) Theusch (Attempt 1 of 1) 📀                                                                                           |
| View: Full Grad                                         |                                                                                                    |
| view. i un orug                                         | e oenter                                                                                                    |
|                                                         |                                                                                                    |
| •                                                       |                                                                                                    |
| * Test Inform                                           | lation                                                                                                    |
| Current Grade                                           | 20.0 out of 20 points                                                                                                    |
|                                                         | Grade based on Last Graded Attempt                                                                                               |
| Status                                                  |                                                                                                    |
| Status                                                  | Grade based on Last Graded Attempt                                                                                               |
| Status<br>Attempt Score                                 | Grade based on Last Graded Attempt<br>Completed                                                                                  |
| Status<br>Attempt Score                                 | Grade based on Last Graded Attempt<br>Completed<br>20 out of 20 points<br>0 minute out of 1 hour. Access Log                     |
| Status<br>Attempt Score<br>Time Elapsed<br>Started Date | Grade based on Last Graded Attempt<br>Completed<br>20 out of 20 points<br>0 minute out of 1 hour. Access Log                     |
| Status<br>Attempt Score<br>Time Elapsed<br>Started Date | Grade based on Last Graded Attempt<br>Completed<br>20 out of 20 points<br>0 minute out of 1 hour. Access Log<br>2/20/14 12:51 PM |